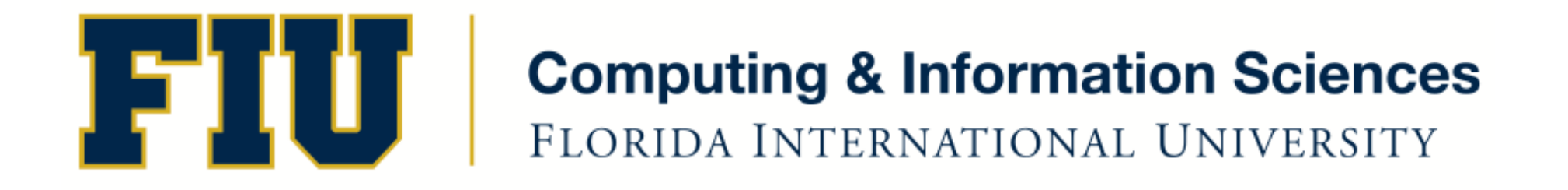

### Mobile Application Development

#### lecture11'

Spring 2012 - COP 4655 U1 M/W 6:25pm – ECS 134 Steve Luis

# Agenda

- Renaming instance vars in synthesized accessors
- The use of retain in properties
- Outlet Collections and Tags
- Programming assignment #4

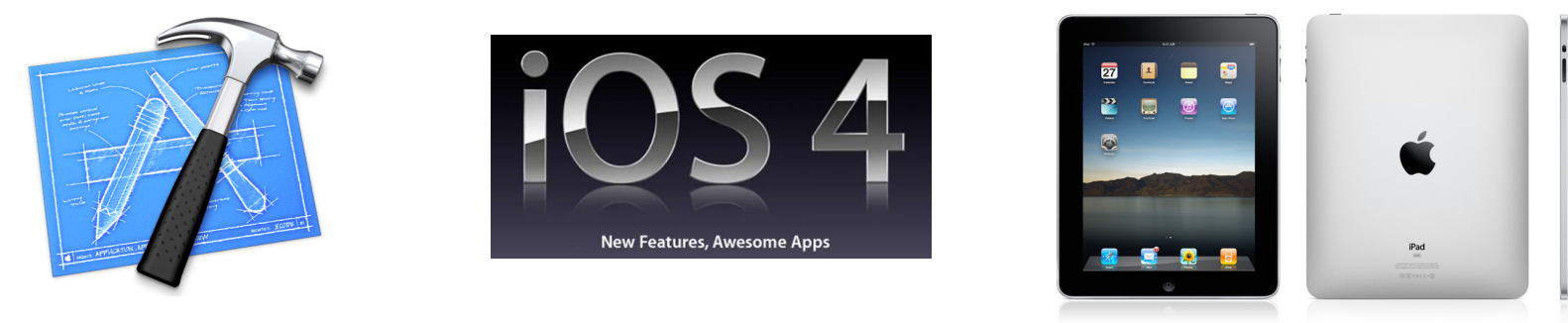

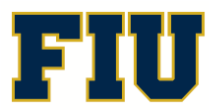

**Computing & Information Sciences** FLORIDA INTERNATIONAL UNIVERSITY

Renaming instance vars in synthesized accessors

 $@$ synthesize testValue = testValue;

- To access instance variable from methods you must use testValue.
- To access getter/setter use testValue.
- Limit the use of the instance var directly.

 $testValue = myResult$ ; // incorrect. self.testValue = myResult; // use setter instead [\_testValue release]; // example where ok, in "dealloc". Or  $"$ init"

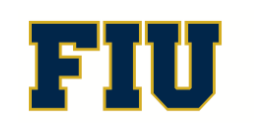

## **Explore ViewBasedApplication** Template

- Synthesized Instance Vars declaration
- Renaming instance vars
- Use of self
- Dealloc
- Review Developer Docs on Practical memory management

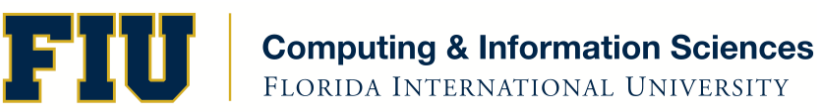

## **Outlet Collections**

- A special IB Outlet to be associated with a collection of IB objects
- @property (nonatomic, retain) IBOutletCollection(UISwitch) NSArray \*switchCollection;
- Why retain?

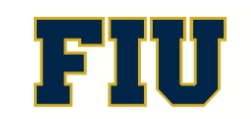

#### Properties which retain

- The setter of an synthesize accessor which uses "retain" will
	- automatically send retain to the object it is set to
	- release the object it was previously set to

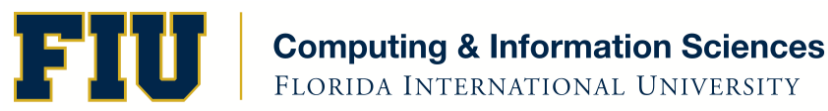

# Demo Outlet Collections/Tags

- http://useyourloaf.com/blog/2011/3/28/ interface-builder-outlet-collections.html
- Download code and test.
- NSArray of UISwitches
- Assigning Tags to each switch to identify which switch was selected.
- Using fast enumeration to reset the values of the switches as a group.

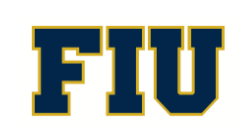

## Programming Assignment #4: Tic – Tac - Toe

- Create a Tic-Tac-Toe game board using ImageView via nib, loading in a background of your choice. See "Helloworld" for example.
- Add nine buttons
- Each button toggles through " $X'' -$  "O" Blank when pressed
- Create a Reset button that clears all buttons to blank at anytime
- Use Outlet collections to address button text
- Create a model class called Gameboard which holds the values of the buttons.
- Create a method in Gameboard called "toggleButton:" which updates the appropriate button value in the Gameboard and returns the value to display on the button.
- Assignment due: Weds. Feb.  $29<sup>th</sup>$  at  $11<sub>pm</sub>$ .
- Comment you code well.
- Manage your memory.

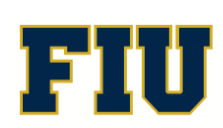

# Readings'

- Kochan 13, 18 and 19 by Weds. 29th
- Practical Memory Management.
	- $-$  https://developer.apple.com/library/mac/ #documentation/Cocoa/Conceptual/ MemoryMgmt/Articles/mmPractical.html#// apple\_ref/doc/uid/TP40004447-SW1
- Review Chap. 17 Memory Management for quiz on Monday 27th

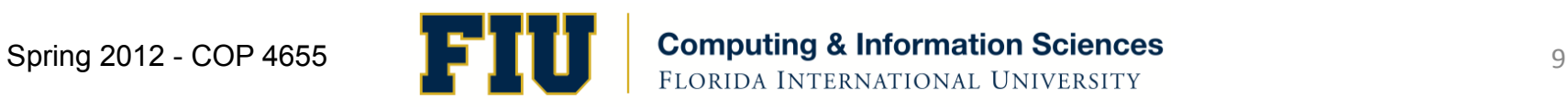